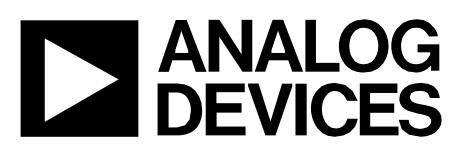

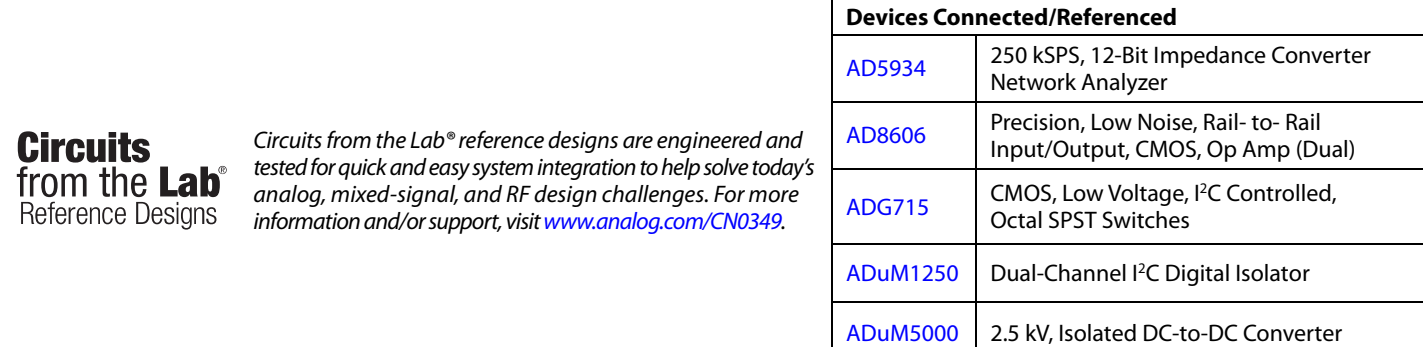

# **Fully Isolated Conductivity Measurement Data Acquisition System**

# **EVALUATION AND DESIGN SUPPORT**

#### **Circuit Evaluation Boards**

**[CN-0349 Circuit Evaluation Board \(EVAL-CN0349-PMDZ\)](http://www.analog.com/EVAL-CN0349-PMDZ?doc=cn0349.pdf) [SDP-I-PMOD Interposer Board \(SDP-PMD-IB1Z\)](http://www.analog.com/SDP-PMD-IB1Z?doc=cn0349.pdf) [System Demonstration Platform, SDP-B \(EVAL-SDP-CB1Z\)](http://www.analog.com/EVAL-SDP-CB1Z?doc=cn0349.pdf) Design and Integration Files** 

**[Schematics, Layout Files, Bill of Materials](http://www.analog.com/CN0349-DesignSupport?doc=cn-0349.pdf)**

# **CIRCUIT FUNCTION AND BENEFITS**

The circuit shown i[n Figure 1 p](#page-0-0)rovides a complete, robust data acquisition solution for processing conductivity cell outputs, including temperature correction. This circuit is ideal for measuring the ionic content of liquids, water quality analysis, and chemical analysis.

This design solution is optimized for high precision and low cost, and it uses only five active devices. The circuit has a total error of less than 1% FSR after calibration. The small footprints of all the components make the circuit ideal for applications where printed circuit board (PCB) real estate is a premium. The digital output of the circuit is fully isolated; therefore, the ground loop interference is eliminated, making it ideal for harsh industrial environments.

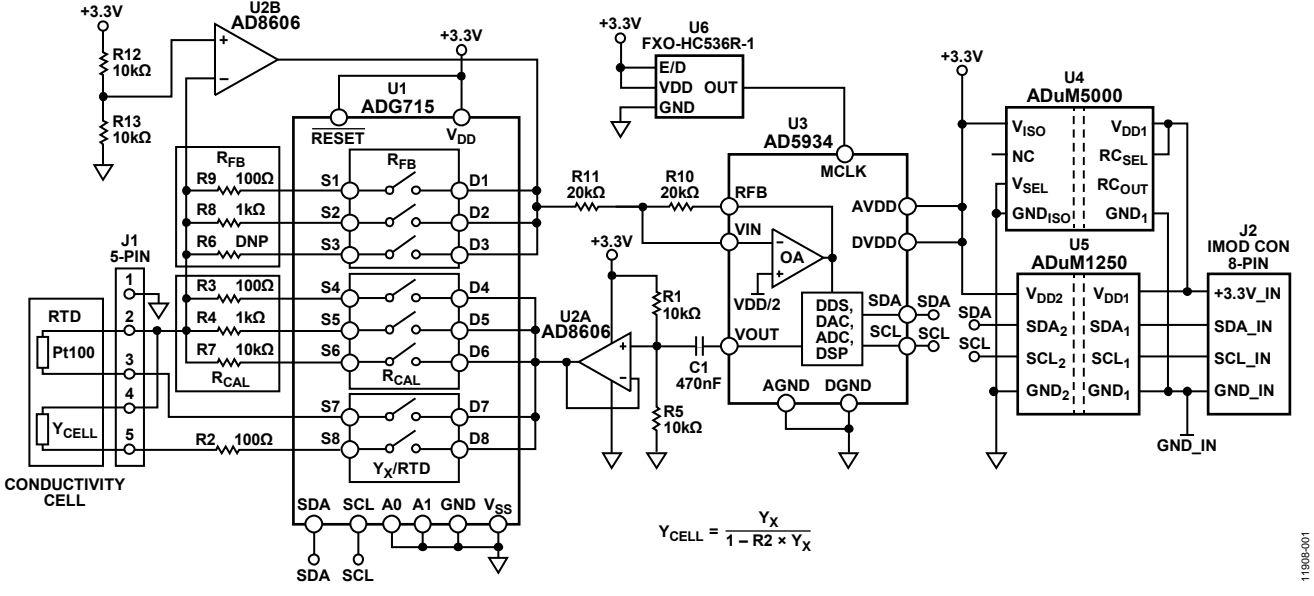

<span id="page-0-0"></span>Figure 1. Fully Isolated Data Acquisition System for Conductivity Measurements (Simplified Schematic: all Pins, Connections, and Decoupling not Shown)

#### **Rev. A**

**Circuits from the Lab® reference designs from Analog Devices have been designed and built by Analog Devices engineers. Standard engineering practices have been employed in the design and construction of each circuit, and their function and performance have been tested and verified in a lab environment at room temperature. However, you are solely responsible for testing the circuit and determining its suitability and applicability for your use and application. Accordingly, in no event shall Analog Devices be liable for direct, indirect, special, incidental, consequential or punitive damages due to any cause whatsoever connected to the use of any Circuits from the Lab circuits. (Continued on last page)** 

**One Technology Way, P.O. Box 9106, Norwood, MA 02062-9106, U.S.A. Tel: 781.329.4700 [www.analog.com](http://www.analog.com/) Fax: 781.461.3113 ©2014**–2017 **Analog Devices, Inc. All rights reserved.** 

# CN-0349 Circuit Note

# **CIRCUIT DESCRIPTION**

The circuit shown i[n Figure 1 i](#page-0-0)ncorporates the [AD5934 1](http://www.analog.com/AD5934?doc=cn0349.pdf)2-bit impedance converter, th[e ADG715 o](http://www.analog.com/ADG715?doc=cn0349.pdf)ctal single-pole, single-throw (SPST) switch, th[e AD8606 r](http://www.analog.com/AD8606?doc=cn0349.pdf)ail-to-rail op amp, the [ADuM1250](http://www.analog.com/ADuM1250?doc=cn0349.pdf) dual I<sup>2</sup>C isolator, and th[e ADuM5000](http://www.analog.com/ADuM5000?doc=cn0349.pdf) isolated dc-to-dc converter to create a complete data acquisition system for conductivity measurements. The circuit has an 8-pin IMOD connector on board that can be used for connection to a customer microprocessor or a field programmable gate array (FPGA).

The [AD5934 i](http://www.analog.com/AD5934?doc=cn0349.pdf)s a high precision impedance converter system solution that combines an on-chip, programmable direct digital synthesizer (DDS) with a 12-bit, 250 kSPS analog-to-digital converter (ADC). The tunable frequency generator allows an external complex impedance to be excited with a known frequency. The [AD5933 i](http://www.analog.com/AD5933?doc=cn0349.pdf)s a similar device with a 1 MSPS ADC. The onboard ADC monitors the voltage and current of the unknown impedance. An on-board digital signal processor (DSP) engine calculates the discrete Fourier transform (DFT). The DFT algorithm returns a real (R) and an imaginary (I) data-word at each output frequency.

The [AD8606 o](http://www.analog.com/AD8606?doc=cn0349.pdf)p amp was chosen because of its low offset voltage (65 μV maximum), low bias current (1 pA maximum), and low noise (12 nV/ $\sqrt{Hz}$  maximum).

The [ADG715 i](http://www.analog.com/ADG715?doc=cn0349.pdf)s a complementary metal oxide semiconductor (CMOS), octal SPST switch that is controlled via a 2-wire serial interface that is compatible with the  $I^2C$  interface standard. Low power consumption, a low operating supply range of 2.7 V to 5.5 V, low on-resistance (typically 2.5  $\Omega$ ), and a small 24-lead TSSOP package make this device ideal for many applications.

The [ADuM5000 i](http://www.analog.com/ADuM5000?doc=cn0349.pdf)s an isolated dc-to-dc converter with a 3.3 V or 5 V output, based on the Analog Devices *iso*Power® technology, and packaged in a 16-lead SOIC.

The [ADuM1250 i](http://www.analog.com/ADuM1250?doc=cn0349.pdf)s a hot swappable, digital isolator with nonlatching, bidirectional communication channels that are compatible with I2 C interfaces, based on the *i*Coupler chip scale transformer technology from Analog Devices, Inc., and packaged in an 8-lead SOIC.

# **Conductivity Theory**

The resistivity, ρ, of a material or liquid is defined as the resistance of a cube of the material with perfectly conductive contacts on opposite faces. The resistance for other shapes can be calculated by

# $R = \rho L/A$

where:

*L* is the distance between the contacts.

*A* is the area of the contacts.

Resistivity is measured in units of  $\Omega$  cm. A 1  $\Omega$  cm material has a resistance of 1  $\Omega$  when contacted on opposite faces of a 1 cm  $\times$  $1$  cm  $\times$  1 cm cube.

Conductance is the reciprocal of resistance, and conductivity is the reciprocal of resistivity.

All aqueous solutions conduct electricity to some degree. The measure of the ability of a solution to conduct electricity is called conductance, and it is the reciprocal of resistance. The unit of measurement of conductance is Siemens (S). Adding electrolytes such as salts, acids, or bases to pure water increases the conductance (and decreases resistance). Resistivity is expressed in  $\Omega$  cm, and conductivity is expressed in S/cm, mS/cm, or μS/cm.

For the purposes of this circuit note, Y is used as the general symbol for conductivity measured in S/cm, mS/cm, or μS/cm. However, in many cases, the distance term is dropped for convenience, and the conductivity is simply expressed as S, mS, or μS.

A conductivity system measures conductance by means of electronics connected to a sensor immersed in a solution. The analyzer circuitry impresses an alternating voltage on the sensor and measures the size of the resulting current, which is related to the conductivity. Because conductivity has a large temperature coefficient (up to 4%/°C), an integral temperature sensor is incorporated into the circuitry to adjust the reading to a standard temperature, usually 25°C (77°F). When measuring solutions, the temperature coefficient of the conductivity of the water itself must be considered. To compensate accurately for the temperature, a second temperature sensor and compensation network must be used.

# **Conductivity Sensors**

The contacting type sensor usually consists of two electrodes that are insulated from one another. The electrodes, typically Type 316 stainless steel, titanium palladium alloy, or graphite, are specifically sized and spaced to provide a known cell constant. Theoretically, a cell constant of 1.0/cm describes two electrodes, each sized one square centimeter in area, and spaced one centimeter apart. Cell constants must be matched to the analyzer for a given range of operation. For instance, if a sensor with a cell constant of 1.0/cm is used in pure water with a conductivity of 1  $\mu$ S/cm, the cell has a resistance of 1 M $\Omega$ . Conversely, the same cell in seawater has a resistance of 30  $\Omega$ . Because the resistance ratio is so large, it is difficult for ordinary instruments to accurately measure such extremes with only one cell constant.

When measuring the 1 μS/cm solution, the cell is configured with large electrodes spaced a small distance apart. For example, a cell with a cell constant of 0.01/cm results in a cell resistance of approximately 10,000 Ω, which can be measured quite accurately. Therefore, the measuring instrument can operate over the same range of cell resistance for both ultrapure water and high conductivity seawater, by using cells with different cell constants.

# **Temperature Compensation**

Conductivity measuring system accuracy is only as good as its temperature compensation. Because common solution temperature coefficients vary in the order of 1%/°C to 3%/°C, or more,

# Circuit Note **CN-0349**

measuring instruments with adjustable temperature compensation must be used. Solution temperature coefficients are somewhat nonlinear and usually vary with the actual conductivity as well. Thus, calibration at the actual measuring temperature yields the best accuracy.

The circuit shown i[n Figure 1 y](#page-0-0)ields accurate conductivity measurements, extending from the low μS range to several hundred mS, and it also optimizes the overall accuracy of the [AD5934 o](http://www.analog.com/AD5934?doc=cn0349.pdf)ver a wide range of admittance. Temperature measurement using a Pt100 resistance temperature detector (RTD) is also incorporated. The circuit can be connected to the evaluation microprocessor board using the 8-pin IMOD (I<sup>2</sup>C interface) connector for rapid prototyping (Digilent, Pmod™ Specifications).

The circuit consists of four major blocks. The first block is an impedance-to-digital converter containing th[e AD5934 \(](http://www.analog.com/AD5934?doc=cn0349.pdf)U3) impedance converter, a follower (one half of the [AD8606,](http://www.analog.com/AD8606?doc=cn0349.pdf) U2A) to bias the ac signal to VDD/2, and a current-to-voltage converter configuration using the second half of th[e AD8606,](http://www.analog.com/AD8606?doc=cn0349.pdf) U2B. Details of the operation of th[e AD5934 c](http://www.analog.com/AD5934?doc=cn0349.pdf)an be found in [Circuit Note CN-0217 a](http://www.analog.com/cn0217?doc=cn0349.pdf)nd in the [AD5934](http://www.analog.com/AD5934?doc=cn0349.pdf) data sheet.

The second block is the programmable resistor feedback (R6, R8, R9) and calibration (R3, R4, R7) circuitry and the octal SPST switches [ADG715 \(](http://www.analog.com/ADG715?doc=cn0349.pdf)U1). The measurement range and calibration procedures are realized by controlling th[e ADG715](http://www.analog.com/ADG715?doc=cn0349.pdf) via the  $I^2C$  serial interface.

The third block is th[e ADuM1250 \(](http://www.analog.com/ADuM1250?doc=cn0349.pdf)U5) hot swappable, digital isolator for transmitting the serial data from th[e AD5934](http://www.analog.com/AD5934?doc=cn0349.pdf) (U3) to the IMOD CON (J2). The fourth block is the [ADuM5000](http://www.analog.com/ADuM5000?doc=cn0349.pdf) (U4) isolated dc-to-dc converter with a 3.3 V output voltage to supply the power for the circuit.

The third and fourth blocks are optional; however, they provide galvanic isolation between the circuit and the evaluation microprocessor board. They are not required unless isolation is needed.

The circuit is connected to the conductivity cell with a built-in Pt100 RTD temperature sensor using the CON1 (J1) connector.

The frequency of the clock applied to the MCLK pin is set to 1 MHz using a stable, low jitter, FXO-HC536R-1 (U6) quartz crystal oscillator. This oscillator allows the [AD5934 t](http://www.analog.com/ad5934?doc=cn0349.pdf)o excite the conductivity cell with a frequency of 2 kHz, which is well suited for conductivity measurements.

# <span id="page-2-1"></span>**Circuit Design**

[Figure 2](#page-2-0) shows the optimized signal chain for conductivity and temperature measurements used in the circuit. Th[e AD5934 h](http://www.analog.com/ad5934?doc=cn0349.pdf)as four programmable output voltage ranges. Each range has an associated output impedance. For example, the output impedance for a 1.98 V p-p output voltage is typically 200  $\Omega$  (see th[e AD5934](http://www.analog.com/ad5934?doc=cn0349.pdf) data sheet). The output impedance affects the impedance measurement accuracy, particularly in the low ohms range. A simple buffer in the signal chain prevents the output impedance from affecting the unknown impedance measurement. A low output impedance amplifier, with sufficient bandwidth to

accommodate th[e AD5934 e](http://www.analog.com/ad5934?doc=cn0349.pdf)xcitation frequency, is selected. An example of the low output impedance that can be achieved is shown in [Figure 2](#page-2-0) for th[e AD8605/](http://www.analog.com/ad8605?doc=cn0349.pdf)[AD8606/](http://www.analog.com/ad8606?doc=cn0349.pdf)[AD8608 f](http://www.analog.com/ad8608?doc=cn0349.pdf)amily of CMOS op amps. The output impedance for this amplifier, for a gain of 1 is less than 1  $\Omega$  up to 100 kHz, which corresponds to the maximum operating range of th[e AD5934.](http://www.analog.com/ad5934?doc=cn0349.pdf)

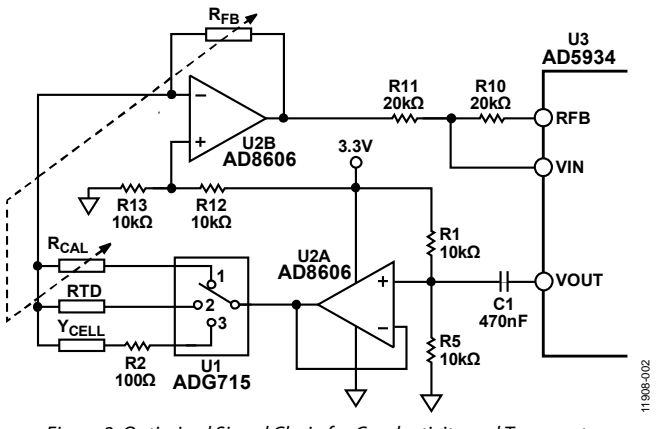

<span id="page-2-0"></span>Figure 2. Optimized Signal Chain for Conductivity and Temperature Measurements

The four programmable output voltage ranges in th[e AD5934](http://www.analog.com/AD5934?doc=cn0349.pdf) have four associated bias voltages (see th[e AD5934](http://www.analog.com/AD5934?doc=cn0349.pdf) data sheet). For example, the 1.98 V p-p excitation voltage requires a bias of 1.48 V. However, the current-to-voltage (I-V) receiver stage of the [AD5934](http://www.analog.com/AD5934?doc=cn0349.pdf) is set to a fixed bias of VDD/2. Therefore, for a 3.3 V supply, the transmit bias voltage is 1.48 V, and the receive bias voltage is  $3.3 \text{ V}/2 = 1.65 \text{ V}$ . This potential difference polarizes the measured solution, YCELL, and can cause significant inaccuracies in the conductivity measurement. One solution is to add a simple high-pass filter with a corner frequency in the low Hz range (see th[e Circuit Note CN-0217\)](http://www.analog.com/CN0217?doc=cn0349.pdf). Removing the dc bias from the transmit stage and rebiasing the ac signal to VDD/2 keeps the dc level constant throughout the signal chain. Use precision 0.1% resistors for both of the biasing resistors, R1 and R5 (10 k $\Omega$ ), to reduce inaccuracies.

The I-V amplifier stage of the [AD5934](http://www.analog.com/AD5934?doc=cn0349.pdf) can also add minor inaccuracies to the signal chain. The I-V conversion stage is sensitive to the amplifier bias current, to the offset voltage, and to the common-mode rejection (CMR). Accuracy is improved by selecting the proper external discrete amplifier (U2B) to perform the I-V conversion. Th[e AD8606 i](http://www.analog.com/AD8606?doc=cn0349.pdf)s chosen because of its low offset voltage (65 μV maximum), low bias current (1 pA maximum), high CMRR (95 dB typically), and low noise (12 nV/ $\sqrt{Hz}$  maximum). The internal amplifier can then be configured as a simple inverting gain stage. Selection of the R<sub>FB</sub> resistor depends on the gain through the system, as described in the [AN-1252 Application Note.](http://www.analog.com/AN-1252?doc=cn0349.pdf) The input and output of the I-V converter must be accurately biased to VDD/2. Use precision 0.1% resistors for both of the biasing resistors, R12 and R13 (10 k $\Omega$ ).

The accuracy is very much dependent on how large the unknown impedance range (conductivity range) is, relative to the calibration resistor, RCAL (se[e Circuit Note CN-0217 a](http://www.analog.com/CN0217?doc=cn0349.pdf)n[d Application Note](http://www.analog.com/AN-1252?doc=cn0349.pdf)  [AN-1252\)](http://www.analog.com/AN-1252?doc=cn0349.pdf). Choosing an R<sub>CAL</sub> close to the unknown impedance

CN-0349 Circuit Note

achieves a more accurate measurement; that is, the closer the unknown impedance range is centered around RCAL, the more accurate the measurement. Consequently, for large unknown impedance ranges, it is possible to switch between various  $R_{CAL}$ resistors, as is shown i[n Figure 2.](#page-2-0) Using various feedback resistor  $(R<sub>FB</sub>)$  values (se[e Figure 2\)](#page-2-0) can optimize the dynamic range of the signal seen by the ADC.

To improve the accuracy in the large range of conductance shown in [Figure 1,](#page-0-0) three calibration resistors, R<sub>CAL</sub> (100 Ω, 1 kΩ, and 10 kΩ), and two feedback resistors, R<sub>FB</sub> (100 Ω and 10 kΩ), are used, controlled by the software and th[e ADG715 o](http://www.analog.com/ADG715?doc=cn0349.pdf)ctal switches.

The circuit is set to operate in two ranges:

- Low range: μS to mS,  $R_{FB} = 1$  kΩ,  $R_{CAL} = 1$  kΩ and 10 kΩ
- High range: mS to S, R<sub>FB</sub> = 100 Ω, R<sub>CAL</sub> = 100 Ω and 1 kΩ

Using these two ranges, the total measuring range is 25 μS to 200 mS, with an accuracy higher than 1% FSR, as shown in the test data. Other values of RCAL and RFB can be chosen to cover different ranges.

If implementing th[e CN-0349 Evaluation Software i](ftp://ftp.analog.com/pub/cftl/CN0349)n MCU firmware, the settings in th[e ADG715 u](http://www.analog.com/ADG715?doc=cn0349.pdf)sage table [\(Table 1\)](#page-3-0) must be followed.

### <span id="page-3-0"></span>**Table 1. [ADG715 R](http://www.analog.com/ADG715?doc=cn0349.pdf)egister Settings and Allowable Calibration and Gain Resistor Values**

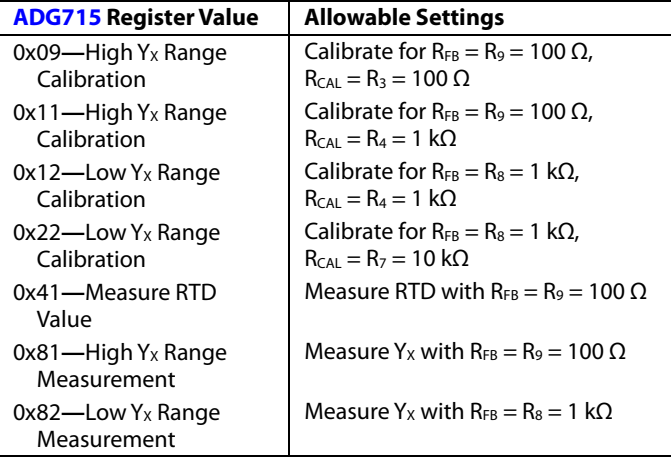

The [CN-0349 Evaluation Software a](ftp://ftp.analog.com/pub/cftl/CN0349)llows the circuit to operate in three modes. In Mode 1 (Position 1 of the switch in [Figure 2\)](#page-2-0), the calibration procedure for both the low range and the high range is performed automatically. In Mode 2 (Position 2 of the switch i[n Figure 2\)](#page-2-0), the temperature measurement of the solution is carried out automatically using an external Pt100 RTD temperature sensor. In Mode 3 (Position 3 of the switch i[n Figure 2\)](#page-2-0), the actual conductivity of the solution is measured.

#### <span id="page-3-2"></span>**Calibration Procedure**

For the circuit shown i[n Figure 1,](#page-0-0) the calibration procedure uses a three point calibration with three precision resistors,  $R_{\text{CAL}}$ (R3 = 100  $\Omega$ , R4 = 1 k $\Omega$ , and R7 = 10 k $\Omega$ ), minimizing offset and gain errors and linearizing the system within each range.

For each range, the calibration procedure is performed at the beginning and at the end of the input range, by using two reference signals (calibration resistors),  $Y_L$  and  $Y_H$ , as is shown in Figure 3. The values of the reference signals are preloaded in the memory of the microcontroller or they can be input through the keyboard.

For the low range calibration point, the reference signal is YL (for example,  $Y_L = 1/RT = 1/10\,000 \Omega = 0.1 \text{ mS}$ ). When the reference signal  $Y_L$  is connected, a code  $N_L$  (Magnitude  $M_L$ ), corresponding to the reference signal Y<sub>L</sub>, is obtained. Likewise, for the high range calibration point, the reference is signal  $Y_H$ (for example, Y<sub>H</sub> =  $1/R4 = 1/1000 \Omega = 1$  mS). When the reference signal  $Y_H$  is connected, a code  $N_H$  (Magnitude  $M_H$ ), corresponding to the reference signal  $Y_H$ , is obtained.

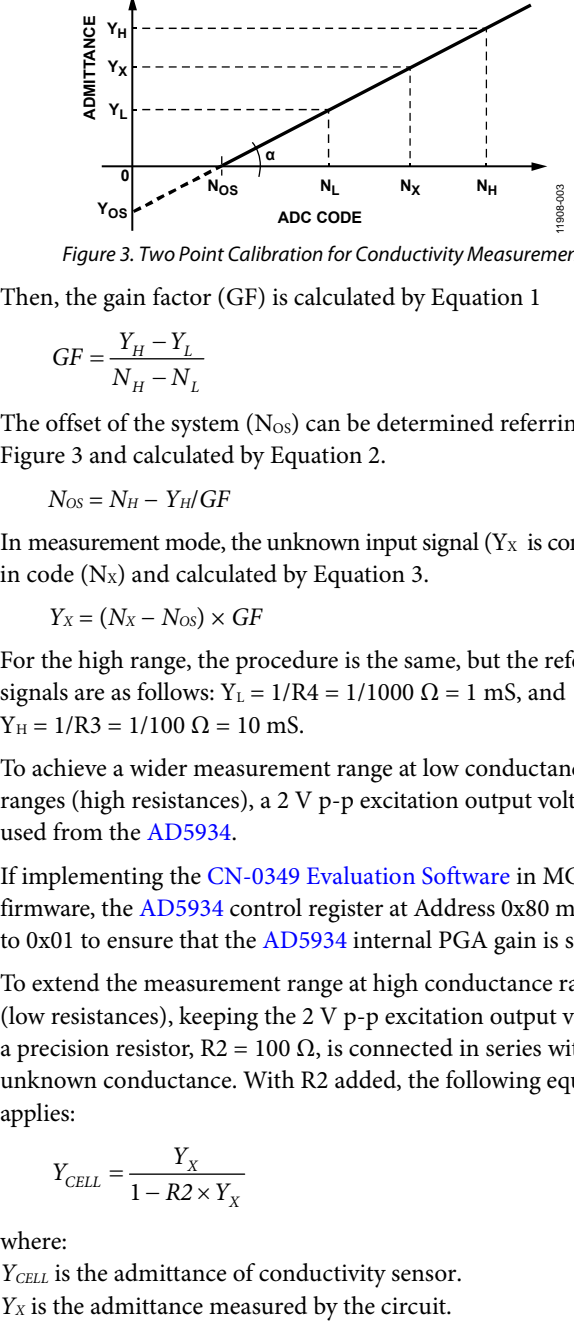

Figure 3. Two Point Calibration for Conductivity Measurement

<span id="page-3-1"></span>Then, the gain factor (GF) is calculated by Equation 1

$$
GF = \frac{Y_H - Y_L}{N_H - N_L} \tag{1}
$$

The offset of the system  $(N_{OS})$  can be determined referring to [Figure 3](#page-3-1) and calculated by Equation 2.

$$
N_{OS} = N_H - Y_H / GF \tag{2}
$$

In measurement mode, the unknown input signal  $(Y_X$  is converted in code  $(N_x)$  and calculated by Equation 3.

$$
Y_X = (N_X - N_{OS}) \times GF \tag{3}
$$

For the high range, the procedure is the same, but the reference signals are as follows:  $Y_L = 1/R4 = 1/1000 \Omega = 1$  mS, and  $Y_H = 1/R3 = 1/100 \Omega = 10$  mS.

To achieve a wider measurement range at low conductance ranges (high resistances), a 2 V p-p excitation output voltage is used from the [AD5934.](http://www.analog.com/ad5934?doc=cn0349.pdf) 

If implementing th[e CN-0349 Evaluation Software i](ftp://ftp.analog.com/pub/cftl/CN0349)n MCU firmware, the [AD5934](http://www.analog.com/ad5934?doc=cn0349.pdf) control register at Address 0x80 must set to 0x01 to ensure that th[e AD5934](http://www.analog.com/ad5934?doc=cn0349.pdf) internal PGA gain is set to 1.

To extend the measurement range at high conductance ranges (low resistances), keeping the 2 V p-p excitation output voltage, a precision resistor,  $R2 = 100 Ω$ , is connected in series with the unknown conductance. With R2 added, the following equation applies:

$$
Y_{CELL} = \frac{Y_X}{1 - R2 \times Y_X}
$$

where:

Y<sub>CELL</sub> is the admittance of conductivity sensor.

# Circuit Note **CN-0349**

Other output voltage ranges can be used to optimize the ADC dynamic range at high conductance ranges (low resistances), as is shown in the [Circuit Note CN-0217](http://www.analog.com/CN0217?doc=cn0349.pdf) and the [AN-1252](http://www.analog.com/AN-1252?doc=cn0349.pdf)  [Application Note.](http://www.analog.com/AN-1252?doc=cn0349.pdf)

# **Test Data Results**

Using the values of the calibration and feedback resistors from [Figure 1,](#page-0-0) as is described i[n Circuit Design s](#page-2-1)ection and the [Calibration Procedure](#page-3-2) section, a series of experiments were conducted.

[Table 2,](#page-4-0) [Table 3,](#page-5-2) an[d Table 4 s](#page-5-3)how the results in both the low range mode and high range mode. [Figure 4,](#page-4-0) [Figure 5,](#page-5-0) and [Figure 6](#page-5-1)  show the relative errors of each range and the corresponding reading. Precise noninductive resistors with 0.1% or 0.2% tolerances define the input (unknown conductivity,  $Y_{\text{CEL}}$ ). The symbols used in the tables are defined as follows:

- RCELL: reference resistor
- Y<sub>CELL</sub>: calculated reference conductivity
- Y<sub>R</sub>: measured (reading) conductivity
- RR: measured (reading) resistance

# **Low Range Conductivity Measurements**

[Table 2 s](#page-4-0)hows the results of low range measurements, and [Figure 4](#page-4-0)  shows both the percent relative error of the range and the percent relative error of the reading. In the low range, from 25 μS to 2500 μS, the percent error of the reading does not exceed 0.5%.

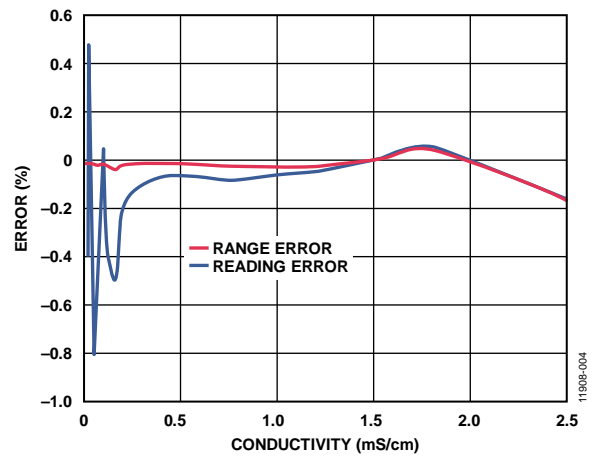

<span id="page-4-0"></span>Figure 4. Relative Errors in the Low Range (from 25 μS to 2.5 mS)

# **Table 2. Low Range, 25 µS to 2.5 mS Measurement Data,**  $R_{FR} = 1$  **kQ,**  $R_{C411} = 1$  **kQ, and**  $R_{C412} = 10$  **kQ.**

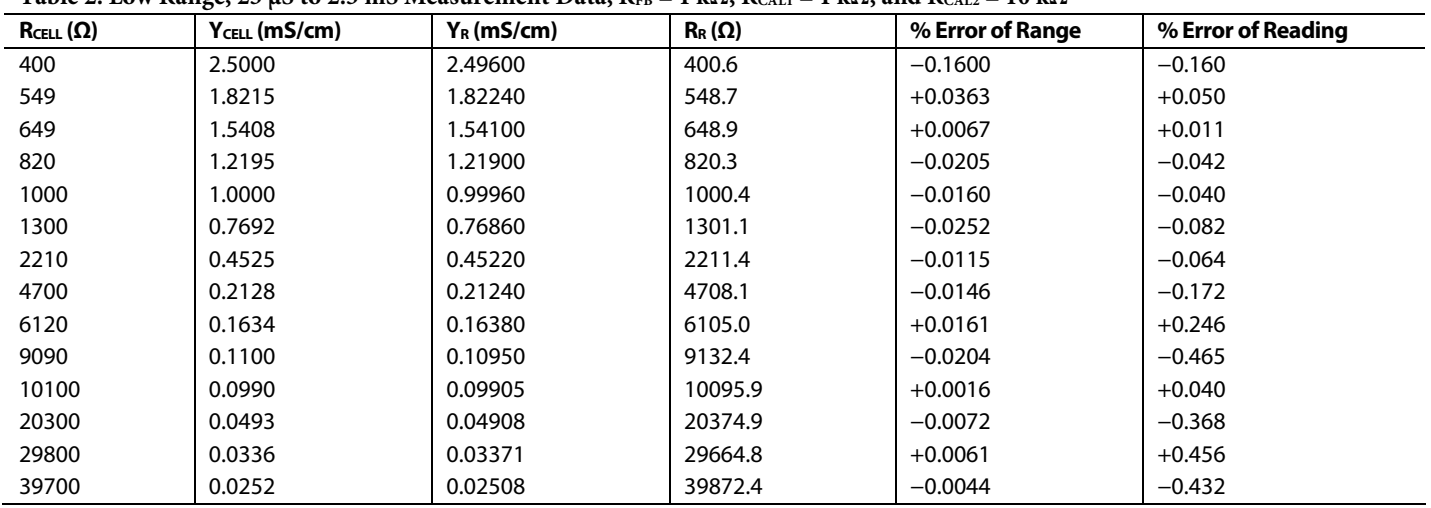

# **High Range Conductivity Measurements**

[Table 3](#page-5-2) shows the results of the high range measurements, and [Figure 5](#page-5-0) shows both the percent relative error of the range and the percent relative error of the reading. In the high range, from 0.2 mS to 200 mS, the percent error of the reading does not exeed 3%.

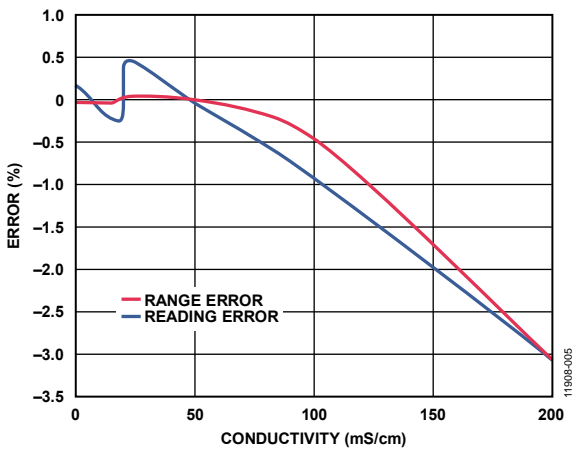

<span id="page-5-0"></span>Figure 5. Relative Errors in the High Range (from 0.2 mS to 200 mS)

[Table 4](#page-5-3) shows the results from Table 3, with the resistive offset of 0.1903 Ω corrected. The RR column, corrected in Table 4

is obtained by subtracting 0.1903  $\Omega$  from the R<sub>R</sub> column in [Table 3.](#page-5-2)

The software [\(CN-0349 Evaluation Software\)](ftp://ftp.analog.com/pub/cftl/CN0349) can make this correction. After correction, the 0.2 mS to 200 mS range has a percent error of less than 1% (se[e Figure 6\)](#page-5-1).

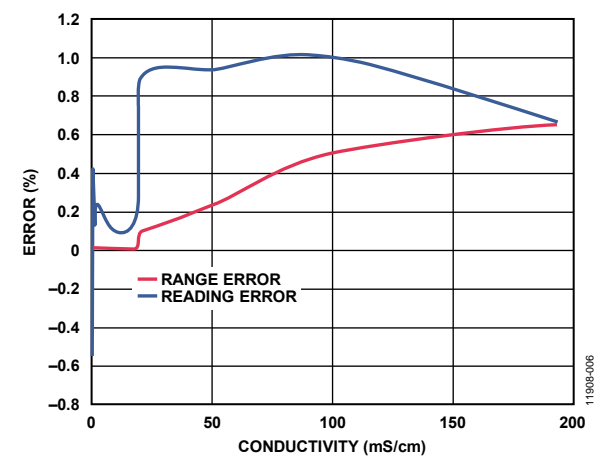

<span id="page-5-1"></span>Figure 6. Relative Errors in the High Range 0.2 mS to 200 mS Measurements After Correction of the Resistive Offset (0.1903 Ω)

<span id="page-5-2"></span>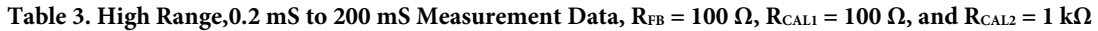

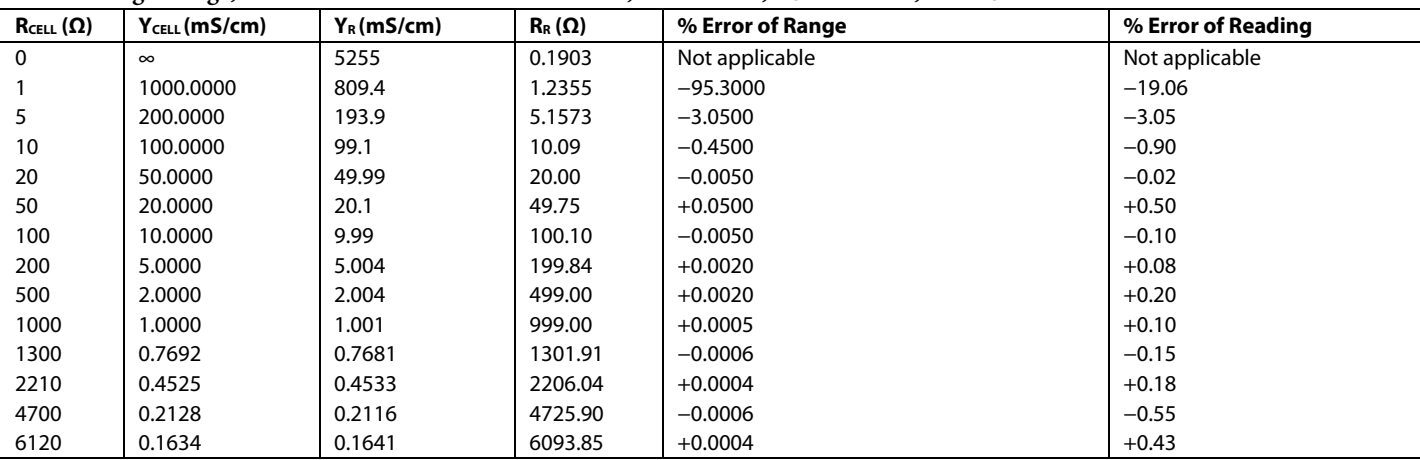

#### <span id="page-5-3"></span>Table 4. High Range from 0.2 mS to 200 mS with Correction for the Resistive Offset (0.1903  $\Omega$ ), R<sub>FB</sub> = 100  $\Omega$ , R<sub>CAL1</sub> = 100  $\Omega$ , and R<sub>CAL2</sub> = 1 k $\Omega$

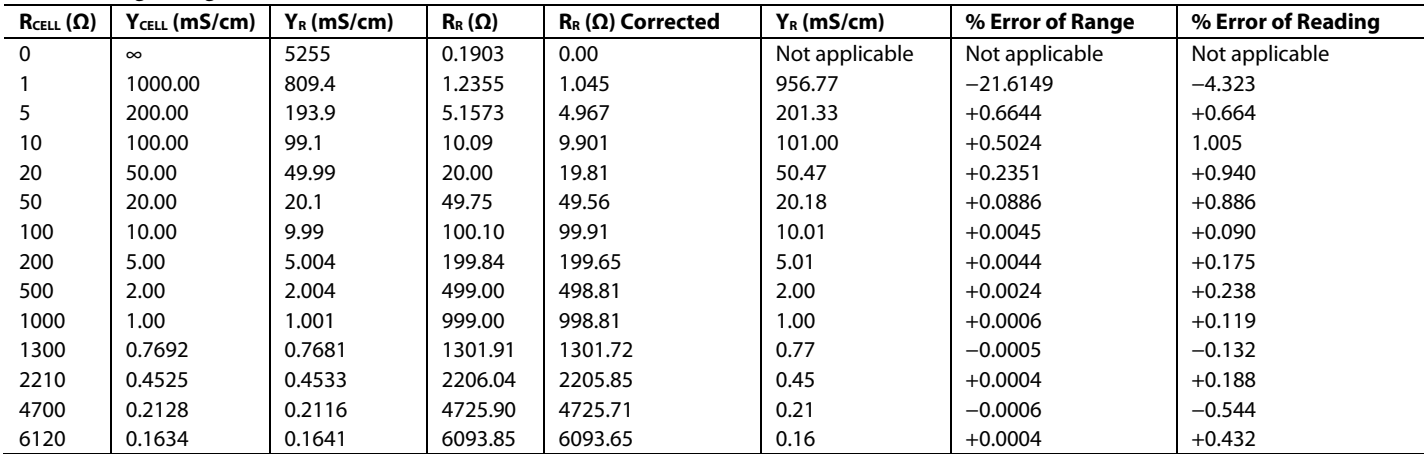

Rev. A | Page 7 of 10

# Circuit Note **CN-0349**

<span id="page-6-0"></span>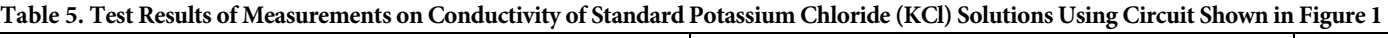

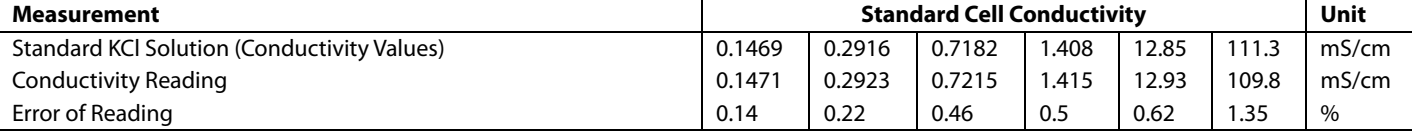

# **Conductivity Measurements using Conductivity Cells**

[Table 5](#page-6-0) shows the results of conductivity measurements on six 0.1% accurate standard KCl solutions: 0.1469 mS/cm, 0.2916 mS/cm, 0.7182 mS/cm, 1.408 mS/cm, 12.85 mS/cm, and 111.3 mS/cm.

The conductivity cell used is a Sensorex CS200TC-PT1 with a cell constant equal to 1/cm and a built-in Pt100 RTD temperature sensor.

The standard KCl solutions were made in a specialized Bulgarian laboratory, and they were used as data points to check the system. When the cell constant of the conductivity cell is unknown, standard solutions can also be used as calibration points instead of calibration resistors.

More information about conductivity measurement and standard solutions can be found in Shreiner, R.H., and Pratt, K.W., Primary *Standards and Standard Reference Materials for Electrolytic Conductivity (2004*), NIST Special Publication 260-142.

# **PCB Layout Considerations**

In any circuit where accuracy is crucial, it is important to consider the power supply and ground return layout on the board. The PCB must isolate the digital and analog sections as much as possible. The PCB for this system is constructed in a simple, 2-layer stack up, but 4-layer stack up gives better electromagnetic interference/radio frequency interference (EMI/RFI) performance. See th[e MT-031 Tutorial](http://www.analog.com/MT-031?doc=cn0349.pdf) for more

discussion on layout and grounding, and th[e MT-101 Tutorial](http://www.analog.com/MT-101?doc=cn0349.pdf) for information on decoupling techniques. Decouple the power supply of th[e AD8606 w](http://www.analog.com/ad8606?doc=cn0349.pdf)ith a 10 μF capacitor and a 0.1 μF capacitor to properly suppress noise and reduce ripple. Place the capacitors as close to the device as possible, with the 0.1 μF capacitor having a low effective series resistance (ESR) value. Ceramic capacitors are advised for all high frequency decoupling. Power supply lines must have as large a trace width as possible to provide low impedance path and to reduce glitch effects on the supply line. The [ADuM5000 a](http://www.analog.com/adum5000?doc=cn0349.pdf)nd the [ADuM1250](http://www.analog.com/adum1250?doc=cn0349.pdf) *iso*Power devices require power supply bypassing at the input and the output supply pins. Note that low ESR bypass capacitors are required as close to the chip pads as possible. A parallel combination of at least two capacitors is required to suppress noise and reduce ripple. The recommended capacitor values are 0.1 μF and 10 μF for  $V_{DD1}$ and  $V_{ISO}$ , which applies for both the  $ADuM5000$  and the [ADuM1250.](http://www.analog.com/adum1250?doc=cn0349.pdf) The smaller capacitor must have a low ESR; for example, a ceramic capacitor. The total lead length between the ends of the low ESR capacitor and the input power supply pin must not exceed 2 mm. Installing the bypass capacitor with traces more than 2 mm in length may result in data corruption. For more information, see th[e ADuM5000](http://www.analog.com/adum5000?doc=cn0349.pdf) data sheet and the [ADuM1250 d](http://www.analog.com/adum1250?doc=cn0349.pdf)ata sheet.

A complete documentation package including schematics, board layout, and bill of materials (BOM) can be found at [www.analog.com/CN0349-DesignSupport.](http://www.analog.com/CN0349-DesignSupport?doc=cn-0349.pdf) 

# **Setting Up and Programming**

#### The [EVAL-CN0349-PMDZ u](http://www.analog.com/eval-cn0349-pmdz?doc=cn0349.pdf)ses th[e CN-0349 Evaluation](ftp://ftp.analog.com/pub/cftl/CN0349)

[Software t](ftp://ftp.analog.com/pub/cftl/CN0349)o perform calibration procedures and to capture data from conductivity cells[. Figure 7 s](#page-7-0)hows the calibration window of the software. Click **Calibrate** to initialize the calibration procedure. The software performs the three point calibration procedure automatically by controlling th[e ADG715 o](http://www.analog.com/ADG715?doc=cn0349.pdf)ctal switch. To perform the calibration procedure properly, the three calibration resistance indicators must be previously filled in with the correct values. During the automatic calibration procedure, the software makes measurements in the three calibration points and stores the calibration coefficients (Gain Factor G and System Offset Nos) in the software memory, as described in th[e Calibration Procedure](#page-3-2) section. For the two measurement ranges, two different calibration coefficients are calculated and stored in the memory (G1 and G2, Nos1 and N<sub>OS2</sub>). When making a measurement, the corresponding gain factor and system offset is selected according to the chosen range.

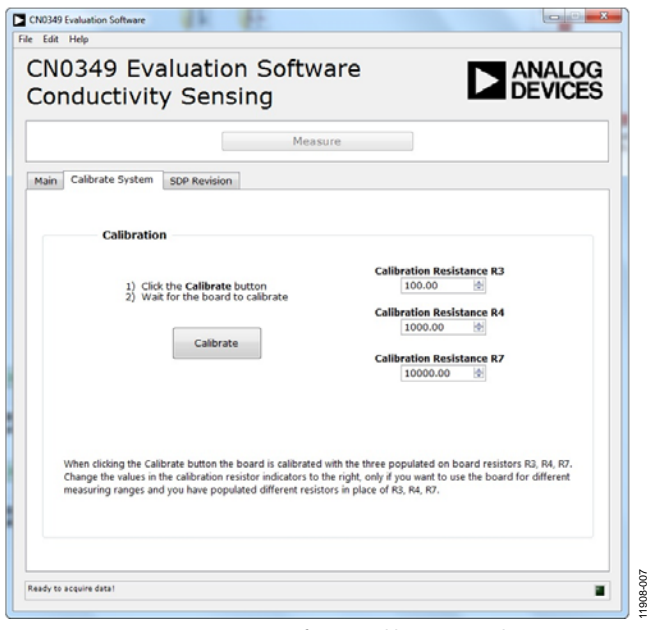

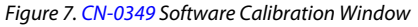

<span id="page-7-0"></span>[Figure 8](#page-7-1) shows the main window of the software, where different measurement results are presented. According to the chosen range, a measurement can be performed and values for the input impedance, conductivity, temperature, and conductivity temperature compensated are obtained. To display the results properly, data for the probe corrections must be properly selected.

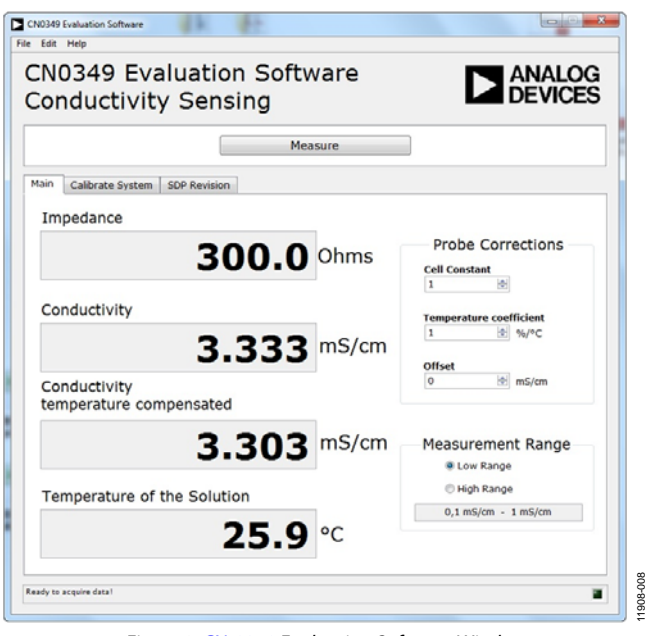

Figure 8[. CN-0349 E](http://www.analog.com/cn0349?doc=cn0349.pdf)valuation Software Window

<span id="page-7-1"></span>The cell constant has to be the same as the one used for the measurements. For standard cells, this constant is usually between 0.01/cm and 10/cm.

The offset indicator is used for offset correction to alter the measurement by an offset value expressed in mS/cm.

The temperature coefficient must be chosen depending on the measured solution. When the value of this coefficient is set to 0%/°С, no temperature compensation is performed.

# **COMMON VARIATIONS**

This circuit was proven to work with good stability and accuracy with the component values shown. Other precision op amps can be used in place of a dual versio[n AD8606.](http://www.analog.com/ad8606?doc=cn0349.pdf) Two single version [AD8605 o](http://www.analog.com/ad8605?doc=cn0349.pdf)p amps can be used instead of th[e AD8606 t](http://www.analog.com/ad8606?doc=cn0349.pdf)o facilitate the PCB layout. Th[e AD8608](http://www.analog.com/ad8608?doc=cn0349.pdf) is a quad version of th[e AD8605](http://www.analog.com/ad8605?doc=cn0349.pdf) and can be used as a substitute for the [AD8606,](http://www.analog.com/ad8606?doc=cn0349.pdf) if additional precision op amps are needed. Th[e AD8601,](http://www.analog.com/ad8601?doc=cn0349.pdf) the [AD8602 a](http://www.analog.com/ad8602?doc=cn0349.pdf)nd the [AD8604](http://www.analog.com/ad8604?doc=cn0349.pdf) are single, dual, and quad rail-to-rail, input and output, single-supply amplifiers, featuring very low offset voltage and wide signal bandwidth, which can be used in place of the [AD8605,](http://www.analog.com/ad8605?doc=cn0349.pdf) th[e AD8606,](http://www.analog.com/ad8606?doc=cn0349.pdf) and the [AD8608.](http://www.analog.com/ad8608?doc=cn0349.pdf) 

The [AD5933 i](http://www.analog.com/ad5933?doc=cn0349.pdf)mpedance converter is similar to th[e AD5934](http://www.analog.com/ad5934?doc=cn0349.pdf) and combines an on-board frequency generator with a 12-bit, 1 MSPS ADC.

Th[e ADM3260](http://www.analog.com/ADM3260?doc=cn0349.pdf) is a hot swappable, dual channel I<sup>2</sup>C isolator with an integrated dc-to-dc converter that can be used in place of the [ADuM5000 a](http://www.analog.com/adum5000?doc=cn0349.pdf)nd [ADuM1250 c](http://www.analog.com/adum1250?doc=cn0349.pdf)ombination.

If galvanic isolation is not required, the power and the  $I<sup>2</sup>C$  lines can be connected directly to the microprocessor.

# **CIRCUIT EVALUATION AND TEST**

This circuit uses the [EVAL-CN0349-PMDZ c](http://www.analog.com/eval-cn0349-pmdz?doc=cn0349.pdf)ircuit board, the [SDP-PMD-IB1Z,](http://www.analog.com/SDP-PMD-IB1Z?doc=cn0349.pdf) and th[e EVAL-SDP-CB1Z s](http://www.analog.com/EVAL-SDP-CB1Z?doc=cn0349.pdf)ystem demonstration platform (SDP) evaluation board. Th[e SDP-PMD-IB1Z i](http://www.analog.com/SDP-PMD-IB1Z?doc=cn0349.pdf)nterposer board and th[e EVAL-SDP-CB1Z](http://www.analog.com/EVAL-SDP-CB1Z?doc=cn0349.pdf) SDP board have 120-pin mating connectors. Th[e SDP-PMD-IB1Z](http://www.analog.com/SDP-PMD-IB1Z?doc=cn0349.pdf) interposer board and th[e EVAL-](http://www.analog.com/eval-cn0349-pmdz?doc=cn0349.pdf)[CN0349-PMDZ b](http://www.analog.com/eval-cn0349-pmdz?doc=cn0349.pdf)oard have 8-pin IMOD matching connectors, allowing quick setup and evaluation of the performance of the circuit. The [EVAL-CN0349-PMDZ b](http://www.analog.com/eval-cn0349-pmdz?doc=cn0349.pdf)oard contains the circuit to be evaluated, and the SDP evaluation board is used with the [CN-0349 Evaluation Software t](ftp://ftp.analog.com/pub/cftl/CN0349)o capture the data from the [EVAL-CN0349-PMDZ c](http://www.analog.com/eval-cn0349-pmdz?doc=cn0349.pdf)ircuit board.

#### **Equipment Needed**

The following equipment is needed:

- A PC with a USB port, Windows® 7 (64-bit), Windows 8 (64-bit), or Windows 10 (64-bit)
- The [EVAL-CN0349-PMDZ c](http://www.analog.com/eval-cn0349-pmdz?doc=cn0349.pdf)ircuit evaluation board
- The [EVAL-SDP-CB1Z S](http://www.analog.com/EVAL-SDP-CB1Z?doc=cn0349.pdf)DP evaluation board
- The [SDP-PMD-IB1Z i](http://www.analog.com/SDP-PMD-IB1Z?doc=cn0349.pdf)nterposer board
- A 6 V power supply or wall wart [\(EVAL-CFTL-6V-PWRZ\)](http://www.analog.com/eval-cftl-6v-pwrz?doc=cn0349.pdf)
- The [CN-0349 Evaluation Software](ftp://ftp.analog.com/pub/cftl/CN0349)
- A conductivity cell with integrated Pt100 sensor (for example, Sensorex CS200TC-PT1)

# **Getting Started**

Load the evaluation software by placing th[e CN-0349 Evaluation](ftp://ftp.analog.com/pub/cftl/CN0349)  [Software C](ftp://ftp.analog.com/pub/cftl/CN0349)D into the PC. The user can also download the most up to date copy of the evaluation software fro[m CN-0349 Evaluation](ftp://ftp.analog.com/pub/cftl/CN0349)  [Software.](ftp://ftp.analog.com/pub/cftl/CN0349) Using **My Computer**, locate the drive that contains the evaluation software CD and open the **setup.exe**. Follow the onscreen prompts to finish the installation. It is recommended to install all software components to the default locations.

#### **Functional Block Diagram**

Se[e Figure 1 f](#page-0-0)or the circuit block diagram and see the **EVAL-CN0349-PMDZ-Altium DesignerSchematic.pdf** file for the circuit schematics. This pdf file is located in the [CN-0349](http://www.analog.com/CN0349-DesignSupport?doc=cn0349.pdf)  [Design Support Package.](http://www.analog.com/CN0349-DesignSupport?doc=cn0349.pdf) A block diagram of the test setup is shown in [Figure 9.](#page-8-0)

#### **Setup**

For proper setup, take the following steps:

- 1. Connect th[e EVAL-CFTL-6V-PWRZ \(](http://www.analog.com/EVAL-CFTL-6V-PWRZ?doc=cn0349.pdf)6 V dc power supply) to th[e SDP-PMD-IB1Z i](http://www.analog.com/SDP-PMD-IB1Z?doc=cn0349.pdf)nterposer board via the dc barrel jack.
- 2. Connect the [SDP-PMD-IB1Z i](http://www.analog.com/SDP-PMD-IB1Z?doc=cn0349.pdf)nterposer board to the [EVAL-SDP-CB1Z S](http://www.analog.com/EVAL-SDP-CB1Z?doc=cn0349.pdf)DP board via the 120-pin Connector A.
- 3. Connect the [EVAL-SDP-CB1Z S](http://www.analog.com/EVAL-SDP-CB1Z?doc=cn0349.pdf)DP board to the PC via the USB cable.
- 4. Connect the [EVAL-CN0349-PMDZ e](http://www.analog.com/eval-cn0349-pmdz?doc=cn0349.pdf)valuation board to the [SDP-PMD-IB1Z i](http://www.analog.com/SDP-PMD-IB1Z?doc=cn0349.pdf)nterposer board via the 8-pin header IMOD connector cable supplied with th[e CN-0349 b](http://www.analog.com/cn0349?doc=cn0349.pdf)oard (4-pin MTE cable, Digilent, Inc.).

Connect the conductivity cell to th[e EVAL-CN0349-PMDZ](http://www.analog.com/eval-cn0349-pmdz?doc=cn0349.pdf) evaluation board via the J1 terminal block. A photo of the [EVAL-CN0349-PMDZ b](http://www.analog.com/eval-cn0349-pmdz?doc=cn0349.pdf)oard is shown in Figure 10.

#### **Test**

Launch the [CN-0349 Evaluation Software.](ftp://ftp.analog.com/pub/cftl/CN0349) The software is able to communicate with the SDP board if the Analog Devices SDP drivers are listed in the **Device Manager**. When USB communications are established, the SDP board is used to send, receive, and capture serial data from th[e EVAL-CN0349-PMDZ](http://www.analog.com/eval-cn0349-pmdz?doc=cn0349.pdf) board. Data, information, and details regarding how to use the evaluation software for data capturing can be found in the [CN-0349 Software User Guide.](http://www.analog.com/CN0349-UserGuide?doc=cn0349.pdf)

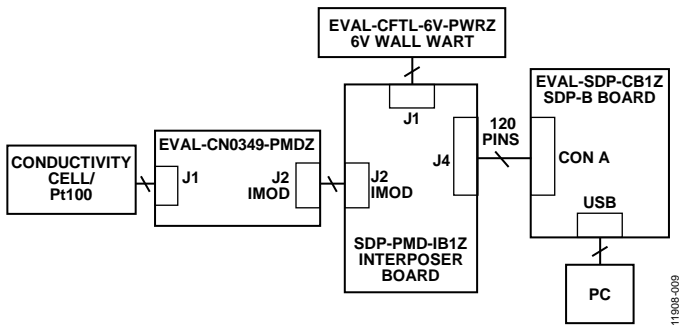

Figure 9. Test Setup Functional Block Diagram

<span id="page-8-0"></span>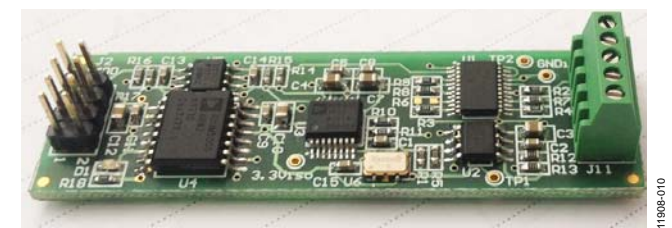

Figure 10. Photo o[f EVAL-CN0349-PMDZ E](http://www.analog.com/eval-cn0349-pmdz?doc=cn0349.pdf)valuation Board

# **LEARN MORE**

- [CN-0349 Design Support Package:](http://www.analog.com/CN0349-DesignSupport?doc=cn0349.pdf)  [http://www.analog.com/CN0349-DesignSupport.](http://www.analog.com/CN0349-DesignSupport?doc=cn0349.pdf)
- [Brennan, Sean, Application Note AN-843,](http://www.analog.com/AN-843?doc=cn0349.pdf) *Measuring a [Loudspeaker Impedance Profile Using the AD5933](http://www.analog.com/AN-843?doc=cn0349.pdf)*, Analog [Devices.](http://www.analog.com/AN-843?doc=cn0349.pdf)
- [Brennan, Sean, Application Note AN-847, Measuring a](http://www.analog.com/an-847?doc=cn0349.pdf)  [Grounded Impedance Profile Using the AD5933, Analog](http://www.analog.com/an-847?doc=cn0349.pdf)  [Devices.](http://www.analog.com/an-847?doc=cn0349.pdf)
- [Chen, Baoxing, John Wynne, and Ronn Kliger.](http://www.analog.com/iso_microscale?doc=CN0349.pdf) *High Speed [Digital Isolators Using Microscale On-Chip Transformers](http://www.analog.com/iso_microscale?doc=CN0349.pdf)*, [Analog Devices, 2003.](http://www.analog.com/iso_microscale?doc=CN0349.pdf)
- CN-0217 Circuit Note, *[High Accuracy Impedance Measurements](http://www.analog.com/CN0217?doc=cn0349.pdf)  [Using 12-Bit Impedance Converters](http://www.analog.com/CN0217?doc=cn0349.pdf)*, Analog Devices.
- Chen, Baoxing. *[iCoupler® Products with isoPower® Technology:](http://www.analog.com/isopower_technology?doc=CN0349.pdf)  [Signal and Power Transfer Across Isolation Barrier Using](http://www.analog.com/isopower_technology?doc=CN0349.pdf)  Microtransformers*[, Analog Devices, 2006.](http://www.analog.com/isopower_technology?doc=CN0349.pdf)
- [Ghiorse, Rich. Application Note AN-825,](http://www.analog.com/AN-825?doc=cn0349.pdf) *Power Supply [Considerations in iCoupler® Isolation Products](http://www.analog.com/AN-825?doc=cn0349.pdf)*, Analog [Devices.](http://www.analog.com/AN-825?doc=cn0349.pdf)
- Krakauer, David. *[Digital Isolation Offers Compact, Low-Cost](http://www.analog.com/iso_low-cost_solutions?doc=CN0349.pdf)  [Solutions to Challenging Design Problems](http://www.analog.com/iso_low-cost_solutions?doc=CN0349.pdf)*, Analog Dialogue. [Volume 40, December 2006.](http://www.analog.com/iso_low-cost_solutions?doc=CN0349.pdf)
- MT-031 Tutorial, *[Grounding Data Converters and Solving the](http://www.analog.com/mt-031?doc=cn0349.pdf)  [Mystery of AGND and DGND](http://www.analog.com/mt-031?doc=cn0349.pdf)*, Analog Devices.
- MT-101 Tutorial, *[Decoupling Techniques](http://www.analog.com/mt-101?doc=cn0349.pdf)*, Analog Devices.
- [Riordan, Liam, AN-1053 Application Note,](http://www.analog.com/AN-1053?doc=cn0349.pdf) *AN5933 Evaluation [Board Example Measurement](http://www.analog.com/AN-1053?doc=cn0349.pdf)*, Analog Devices.
- [Usach, Miguel, AN-1252 Application Note,](http://www.analog.com/AN1252?doc=cn0349.pdf) *How to Configure [the AD5933/AD5934](http://www.analog.com/AN1252?doc=cn0349.pdf)*, Analog Devices.
- Wayne, Scott. *[iCoupler® Digital Isolators Protect RS-232, RS-485,](http://www.analog.com/icoupler_analogdialogue?doc=CN0349.pdf)  [and CAN Buses in Industrial, Instrumentation, and Computer](http://www.analog.com/icoupler_analogdialogue?doc=CN0349.pdf)  Apps*[, Analog Dialogue, Volume 39, Number 4, 2005.](http://www.analog.com/icoupler_analogdialogue?doc=CN0349.pdf)

### **Data Sheets and Evaluation Boards**

[CN-0349 Circuit Evaluation Board \(EVAL-CN0349-PMDZ\)](http://www.analog.com/eval-cn0349-pmdz?doc=cn0349.pdf)

[SDP/PMD Interposer Board \(SDP-PMD-IB1Z\)](http://www.analog.com/SDP-PMD-IB1Z?doc=cn0349.pdf)

[System Demonstration Platform \(EVAL-SDP-CB1Z\)](http://www.analog.com/EVAL-SDP-CB1Z?doc=cn0349.pdf)

[AD8606 Data Sheet](http://www.analog.com/ad8606?doc=cn0349.pdf)

[ADG715 Data Sheet](http://www.analog.com/adg715?doc=cn0349.pdf)

[ADuM1250 Data Sheet](http://www.analog.com/adum1250?doc=cn0349.pdf)

[ADuM5000 Data Sheet](http://www.analog.com/adum5000?doc=cn0349.pdf)

### **REVISION HISTORY**

#### **6/2017—Rev. 0 to Rev. A**

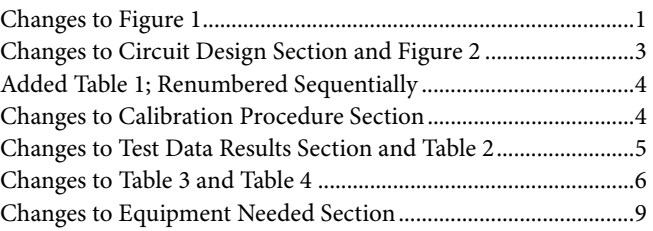

**9/2014—Revision 0: Initial Version**

 **(Continued from first page) Circuits from the Lab reference designs are intended only for use with Analog Devices products and are the intellectual property of Analog Devices or its**  licensors. While you may use the Circuits from the Lab reference designs in the design of your product, no other license is granted by implication or otherwise under any patents or other **intellectual property by application or use of the Circuits from the Lab reference designs. Information furnished by Analog Devices is believed to be accurate and reliable. However, Circuits from the Lab reference designs are supplied "as is" and without warranties of any kind, express, implied, or statutory including, but not limited to, any implied warranty of merchantability, noninfringement or fitness for a particular purpose and no responsibility is assumed by Analog Devices for their use, nor for any infringements of patents or other rights of third parties that may result from their use. Analog Devices reserves the right to change any Circuits from the Lab reference designs at any time without notice but is under no obligation to do so.** 

**©2014–2017 Analog Devices, Inc. All rights reserved. Trademarks and registered trademarks are the property of their respective owners. CN11908-0-6/17(A)** 

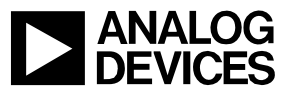

Rev. A | Page 10 of 10